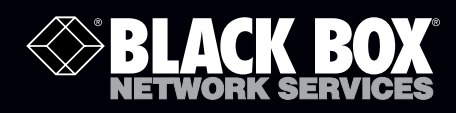

# ServSwitch™ iPATH Manager API

# **Application Programming Interface (API) Manual**

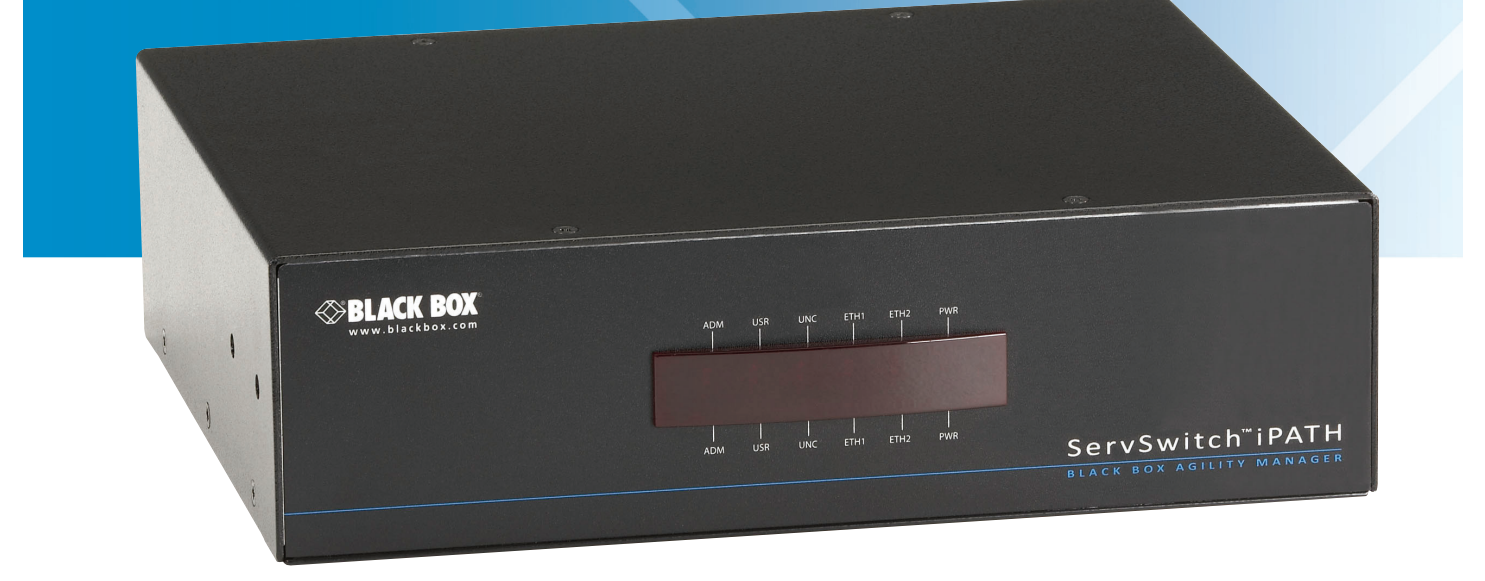

**Customer Support Information**

Order toll-free in the U.S.: Call 877-877-BBOX (outside U.S. call 724-746-5500) FREE technical support 24 hours a day, 7 days a week: Call 724-746-5500 or fax 724-746-0746 Mailing address: Black Box Corporation, 1000 Park Drive, Lawrence, PA 15055-1018 Web site: www.blackbox.com • E-mail: info@blackbox.com

# **Table of Contents**

#### **Methods**

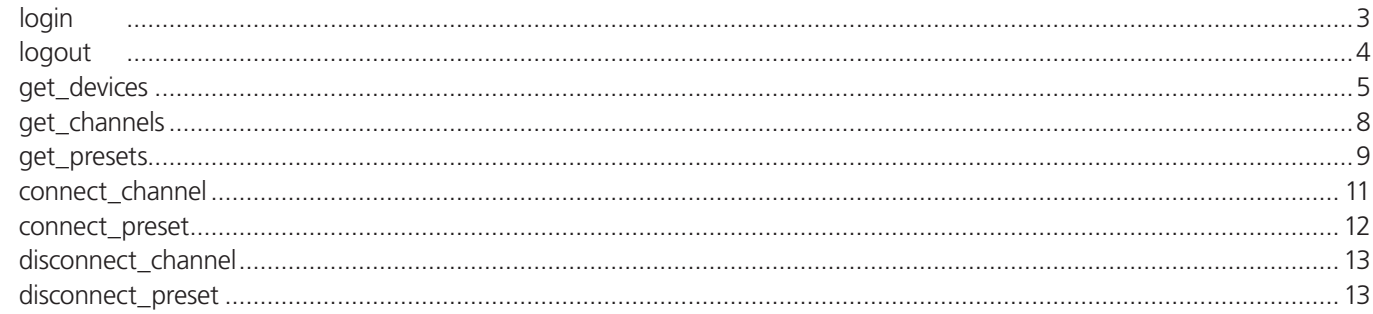

We're here to help! If you have any questions about your application or our products, contact Black Box Tech Support at 724-746-5500 or go to blackbox.com and click on "Talk to Black Box." You'll be live with one of our technical experts in less than 30 seconds.

## API Documentation

API version: 2

# Changelog

v2 (IPATH v2.3) - added *get\_devices, get\_channels, connect\_channel, disconnect\_channel*. Updated version compatibility information. v1 (IPATH v1.3) - added *login, logout, get\_presets, connect\_preset, disconnect\_preset*

## Methods

login logout get\_devices get channels get\_presets connect\_channel connect\_preset disconnect\_channel disconnect\_preset

# login

*This method was last updated in API version 1, and is compatible with API requests from version 1 onwards.*

The API will require a valid IPATH user's login credentials to be presented in the first request. The API will return an authentication code, which must be passed in all future requests. This authentication code can be re-used until a logout request is made, at which point the authentication code will no longer be valid.

The concept of an "anonymous user" can apply to the API. If no login username and password are provided, the API will return an authentication token for the anonymous user (either the same one as for the OSD, or else an "anonymous API user" account can be created).

Input parameters:

- username
- password
- v (the IPATH API version this request is designed for)

Output values:

- timestamp the current server time
- version the current API version number
- token an authentication code for future API requests
- success

*NOTE: login examples are on the next page.*

```
Examples
```

```
Input:
/api/?v=1&method=login&username=xxxxx&password=xxxxx
Output:
<api_response>
        <version>1</version>
        <timestamp>2012-12-14 12:12:12</timestamp>
        <success>1</success>
        <token>5cf494a71c29e9465a57a81e0a2d602c</token>
</api_response>
or
<api_response>
        <version>1</version>
        <timestamp>2012-12-14 12:12:12</timestamp>
        <success>0</success>
        <errors>
               <error>
                       <code>2</code>
                        <msg>Invalid username or password</msg>
                </error>
        </errors>
</api_response>
```
# logout

*This method was last updated in API version 1 and is compatible with API requests from version 1 onwards.*

The authentication token provided by the login function can be used until the logout function is called.

Input parameters:

- token

- v (the IPATH API version this request is designed for)

Output values:

- timestamp - the current server time  $-$  success  $-$  0  $=$  fail, 1  $=$  success

Examples

```
Input:
/api/?method=logout&token=xxxxx&v=1
```

```
Output:
<api_response>
   <version>1</version>
   <timestamp>2011-02-04 15:24:15</time>
    <success>1</success>
s</api_response>
```
or

```
<api_response>
        <version>1</version>
        <timestamp>2012-12-12 12:12:12</timestamp>
        <success>0</success>
        <errors>
                 <error>
                        <code>3</code>
                         <msg>Error logging out (you may already have logged out)</msg>
                 </error>
        </errors>
</api_response>
```
# get\_devices

*This method was last updated in API version 2 and is compatible with API requests from version 2 onwards.*

This function returns a list of devices.

#### Input parameters:

- token
- v (the IPATH API version this request is designed for)
- device\_type ('rx' = receivers, 'tx' = transmitters. Default = 'rx')
- filter d name (Optional. Device name search string)
- filter d description (Optional. Device description search string)
- filter\_d\_location (Optional. Device location search string)
- sort (Optional. Sort results by 'name'/'description'/'location'. Default = 'name')
- sort\_dir (Optional. Sort direction for results 'asc'/'desc'. Default = 'asc')
- status (Optional. '','outdated\_iPATH\_ip','rebooting','offline','outdated\_firmware','invalid\_backup\_firmware','rebooting','upgrading'
- show\_all (Optional. If set and not blank, shows all receivers, not just those the logged-in user is permitted to use)
- page (page number to start showing results for, default  $= 1$ )
- results\_per\_page (number of results per page, default = 1000)

### Output values:

- version the current API version number
- timestamp the current server time
- success
- page (page number)
- results per page (number of results per page, default  $=$  unlimited)
- total devices the total number of devices
- count\_devices the number of devices on this page
- for each device:
	- attribute: item (e.g. 17th device)
	- d\_id (device id)
	- d\_mac\_address (device MAC address)
	- d\_name (device name)
	- d\_description (device description)
	- d\_location (device location)
	- $-$  d\_online (0 = offline, 1 = online, 2 = rebooting, 3 = factory\_resetting, 4 = firmware\_upgrading, 6 = running backup firmware)
	- d\_type (rx, tx)
- $d$  version (1 = ACR1000A, 2 = ACR1002A)
- $-d$ *variant* (", 'b' = ACR1002A)
- d\_ip\_address
- d\_configured  $(0 = no, 1 = yes)$
- d\_valid\_firmware  $(0 = no, 1 = yes)$
- $-d$ <sub>valid</sub> backup\_firmware (0 = no, 1 = yes)
- d firmware (firmware version, e.g. 2.5.17879)
- d\_backup\_firmware (backup firmware version)
- d\_date\_added (Date device added to iPATH network e.g. 2012-07-13 22:17:22)
- The following property is only returned for transmitters:
	- count\_transmitter\_channels (the number of channels containing this transmitter)

The following properties are only returned for receivers:

- con\_start\_time (start time of last connection e.g. 2012-09-07 13:33:17)
- con\_end\_time (empty if connection still active, else date/time the connection was ended e.g. 2012-09-07 13:33:17)
- con\_exclusive (0/1 if the last connection is/was in exclusive mode)
- con\_control (0/1 if the last connection has/had USB enabled)
- u\_username (username of the user who initiated the last connection)
- u\_id (user ID of the user who initiated the last connection)
- c\_name (name of the channel last connected)
- count\_receiver\_groups (the number of receiver groups this receiver is a part of)
- count\_users (the number of users who have access to this receiver)

## Examples

## Input:

```
/api/?v=2&method=get_devices&token=xxxxx
/api/?v=2&method=get_devices&device_type=tx&page=2&results_per_page=3&token=xxxxx
```
## Output:

```
<api_response>
   <version>2</version>
   <timestamp>2012-09-12 14:56:11</timestamp>
   <success>1</success>
   <page>2</page>
   <results_per_page>3</results_per_page>
   <total_devices>12</total_devices>
   <count_devices>3</count_devices>
   <devices>
             <device item="4">
                   <d id>170</d id> <d_mac_address>00:0F:58:01:6E:3D</d_mac_address>
                     <d_name>RX 123</d_name>
                     <d_online>1</d_online>
                    <d_type>rx</d_type>
                    <d_version>2</d_version>
                    <d_variant></d_variant>
                    <d_ip_address>10.10.10.66</d_ip_address>
                    <d_description></d_description>
                   <d location>Server Rack 3</d location>
                     <d_configured>1</d_configured>
                     <d_valid_firmware>1</d_valid_firmware>
```
 <d\_valid\_backup\_firmware>1</d\_valid\_backup\_firmware> <d\_firmware>2.3.16682</d\_firmware> <d\_backup\_firmware>2.3.16682</d\_backup\_firmware> <d date added>2012-07-14 01:37:07</d date added> <con\_exclusive>0</con\_exclusive> <con\_control>1</con\_control> <con\_start\_time>2012-09-07 13:33:19</con\_start\_time> <con\_end\_time/> <u\_username>admin</u\_username> <u\_id>1</u\_id> <c\_name>Channel 1</c\_name> <count\_receiver\_groups>1</count\_receiver\_groups> <count\_users>1</count\_users> <custom\_settings>0</custom\_settings> </device> </devices> </api\_response> <api\_response> <version>2</version> <timestamp>2012-09-12 14:56:11</timestamp> <success>1</success> <page>1</page> <results\_per\_page>1</results\_per\_page> <total\_devices>1</total\_devices> <count\_devices>1</count\_devices> <devices> <device item="1"> <d\_id>64</d\_id> <d\_mac\_address>00:0F:58:01:56:85</d\_mac\_address> <d\_name>TX 456</d\_name> <d\_online>0</d\_online> <d\_type>tx</d\_type> <d\_version>1</d\_version> <d\_variant></d\_variant> <d\_ip\_address>1.1.201.31</d\_ip\_address> <d description></d description> <d\_location></d\_location> <d\_configured>1</d\_configured> <d valid firmware>1</d valid firmware> <d\_valid\_backup\_firmware>1</d\_valid\_backup\_firmware> <d\_firmware>2.1.15747</d\_firmware> <d backup firmware>2.1.15747</d backup firmware> <d\_date\_added>2012-07-13 17:50:04</d\_date\_added> <count\_transmitter\_channels>3</count\_transmitter\_channels> <custom\_settings>0 </custom\_settings> </device>

</devices> </api\_response>

## get channels

*This method was last updated in API version 2 and is compatible with API requests from version 2 onwards.*

This simple function returns a list of channels available to the authenticated user, for a specific receiver.

Input parameters:

- token
- v (the iPATH API version this request is designed for)
- page (page number to start showing results for, default  $= 1$ )
- results\_per\_page (number of results per page, default = 1000)
- device\_id (ID of the receiver that this channel will be connected to. Recommended to ensure full checks for connection mode availability.
- filter\_c\_name (channel name search string)
- filter\_c\_description (channel description search string)
- filter\_c\_location (channel location search string)
- filter favorites (set this non-empty to only show a user's favorites)

Output values:

- version the current API version number
- timestamp the current server time
- success
- page (page number)
- results\_per\_page (number of results per page, default = unlimited)
- count\_channels the number of channels on this page, available to the authenticated user
- for each channel:
	- attribute: item (e.g. 17th channel)
	- c\_id (channel id)
		- c\_name (channel name)
		- c\_description (channel description)
		- c\_location (channel location)
		- c\_favorite (true if this channel is in the user's favorites, 0-9 if it's a numbered shortcut)
	- view\_button (disabled/enabled/hidden whether the user can connect to the preset in view-only mode.
	- disabled = no, because something is in use by someone else. hidden = never. enabled = yes.
	- If the device\_id of the proposed receiver to be used in the connection is not provided, this will not necessarily be an accurate indication of whether other connections may actually interfere)
	- shared button (disabled/enabled/hidden as above, but in shared mode)
	- exclusive\_button (disabled/enabled/hidden as above, but in exclusive mode)

#### Examples

Input: /api/?v=2&method=get\_channels&token=xxxxx

#### Output:

```
<api_response>
       <version>2</version>
       <timestamp>2012-12-14 12:12:12</timestamp>
       <success>1</success>
       <page>1</page>
       <results_per_page>10</results_per_page>
```

```
<count_channels>2</count_channels>
<channel item="1">
         <c_id>3</c_id>
         <c_name>Channel 1</c_name>
         <c_description>Description for Channel 1</c_description>
         <c_location>Location of Channel 1</c_location>
         <c_favorite>false</c_favorite>
         <view_button>disabled</view_button>
         <shared_button>disabled</shared_button>
         <exclusive_button>disabled</exclusive_button>
</channel>
<channel item="2">
        < c id>5< c id> <c_name>Channel 2</c_name>
         <c_description>Description for Channel 2</c_description>
         <c_location>Location of Channel 2</c_location>
         <c_favorite>2</c_favorite>
         <view_button>disabled</view_button>
        <shared button>enabled</shared button>
         <exclusive_button>hidden</exclusive_button>
</channel>
```
</api\_response>

## get\_presets

*This method was last updated in API version 1 and is compatible with API requests from version 1 onwards.*

This simple function returns a list of presets available to the authenticated user.

Input parameters:

- token
- v (the iPATH API version this request is designed for)
- results\_per\_page (number of results per page, default = 1000)
- page (page number to start showing results for, default  $= 1$ )

#### Output values:

- version the current API version number
- timestamp the current server time
- success
- page (page number)
- results\_per\_page (number of results per page, default = unlimited)
- total presets the total number of presets available to the authenticaed user
- count\_presets the number of presets on this page, available to the authenticated user
- for each connection\_preset:
	- attribute: item (e.g. 17th preset)
	- cp\_id (preset id)
	- cp\_name (preset name)
	- cp\_description (preset description)
	- cp\_pairs (the number of channel-receiver pairs in this preset)
	- problem cp pairs (the number of channel-receiver pairs that are misconfigured
	- (e.g. receiver offline, receiver not defined)
- count\_active\_cp (the number of channel-receiver pairs in this preset that are already connected)
- connected rx count (the number of receivers in this preset that are already connected)
- view\_button (disabled/enabled/hidden whether the user can connect to the preset in view-only mode. disabled = no, because something is in use by someone else. hidden = never. enabled =  $yes$ )
- shared\_button (disabled/enabled/hidden as above, but in shared mode)
- exclusive\_button (disabled/enabled/hidden as above, but in exclusive mode)

#### Examples

```
Input:
/api/?v=1&method=get_presets&token=xxxxx
```

```
Output:
```

```
<api_response>
       <version>1</version>
       <timestamp>2012-12-14 12:12:12</timestamp>
       <success>1</success>
       <page>1</page>
       <results_per_page>10</results_per_page>
       <total_presets>2</total_presets>
       <count_presets>2</count_presets>
       <connection_preset item="1">
                 <cp_id>3</cp_id>
                 <cp_name>Preset 1</cp_name>
                 <cp_description>Description for Preset 1</cp_description>
                 <cp_pairs>1</cp_pairs>
                 <problem_cp_pairs/>
                 <count_active_cp/>
                 <connected_rx_count>1</connected_rx_count>
                 <view_button>disabled</view_button>
                 <shared_button>disabled</shared_button>
                 <exclusive_button>disabled</exclusive_button>
       </connection_preset>
        <connection_preset item="2">
               <cp id>4</cp id> <cp_name>Preset 2</cp_name>
                 <cp_description>Description for Preset 2</cp_description>
                 <cp_pairs>2</cp_pairs>
                 <problem_cp_pairs/>
                 <count_active_cp/>
                 <connected_rx_count/>
                 <view_button>enabled</view_button>
                <shared_button>hidden</shared_button>
                 <exclusive_button>hidden</exclusive_button>
       </connection_preset>
</api_response>
```
# connect\_channel

*This method was last updated in API version 2 and is compatible with API requests from version 2 onwards.*

This simple function connects a receiver to a channel.

Input parameters:

- token
- v (the iPATH API version this request is designed for)
- c\_id the ID of the channel (acquired from get\_channels)
- rx\_id the ID of the receiver (acquired from get\_receivers)
- view\_only (optional, 0/1 defaults to 0)
- exclusive (optional, 0/1 defaults to 0)

Output values:

- version the current API version number
- timestamp the current server time
- $-$  success (0  $=$  fail, 1  $=$  success)
- errors (optional, if anything went wrong with connecting the channel)

#### Examples

```
Input:
/api/?v=2&method=connect_channel&token=xxxxx&c_id=1&rx_id=2&exclusive=1
```
#### Output:

```
<api_response>
       <version>2</version>
       <timestamp>2012-12-12 12:12:12</timestamp>
       <success>1</success>
```
</api\_response>

or

<api\_response>

```
<version>2</version>
<timestamp>2012-12-12 12:12:12</timestamp>
<success>0</success>
<errors>
        <error>
                 <code>231</code>
                 <msg>ERROR - exclusive connection not available</msg>
```

```
 </error>
```

```
</errors>
```
</api\_response>

## connect\_preset

*This method was last updated in API version 1 and is compatible with API requests from version 1 onwards.*

This simple function connects all channel-receiver pairs in a preset.

Input parameters:

- token
- v (the iPATH API version this request is designed for)
- id the ID of the preset (acquired from get\_presets)
- view\_only (optional, 0/1 defaults to 0)
- exclusive (optional, 0/1 defaults to 0)
- force whether to ignore errors with some of the preset's pairs or not

Output values:

- version the current API version number
- timestamp the current server time
- $-$  success (0 = fail, 1 = success)
- errors (optional, if anything went wrong with connecting the presets)

#### Examples

```
Input:
/api/?v=1&method=connect_preset&token=xxxxx&id=1&force=1
```
#### Output:

```
<api_response>
       <version>1</version>
       <timestamp>2012-12-12 12:12:12</timestamp>
       <success>1</success>
```
</api\_response>

or

<api\_response>

```
<version>1</version>
<timestamp>2012-12-12 12:12:12</timestamp>
<success>0</success>
<errors>
        <error>
                 <code>210</code>
                 <msg>A Receiver is in use by another User</msg>
         </error>
```
</errors>

</api\_response>

# disconnect\_channel

*This method was last updated in API version 2 and is compatible with API requests from version 2 onwards.*

This function disconnects a receiver, a number of receivers, or all connected receivers.

Input parameters:

- token
- v (the iPATH API version this request is designed for)
- rx\_id (ID(s) of the receiver, as an integer, or comma-separated set of integers. Optional.
- force whether to disconnect existing connections by other users, or for off-line receivers

Output values:

- version the current API version number
- timestamp the current server time
- $-$  success (0  $=$  fail, 1  $=$  success)
- errors (if anything failed, details are returned here)

```
Examples
Input:
/api/?v=2&method=disconnect_channel&token=xxxxx&rx_id=1
/api/?v=2&method=disconnect_channel&token=xxxxx&rx_id=1,2,3
/api/?v=2&method=disconnect_channel&token=xxxxx&force=1
```

```
Output:
<api_response>
       <version>2</version>
       <timestamp>2012-12-12 12:12:12</timestamp>
       <success>1</success>
</api_response>
```
# disconnect\_preset

*This method was last updated in API version 1 and is compatible with API requests from version 1 onwards.*

This function disconnects all channel-receiver pairs in a preset, or disconnects ALL connections in the whole Agility network.

Input parameters:

- token
- v (the iPATH API version this request is designed for)
- id (optional. If not supplied, all connections will be ended)
- force whether to ignore errors with some of the preset's pairs or not

#### Output values:

- version the current API version number
- timestamp the current server time
- $-$  success (0 = fail, 1 = success)
- errors (if anything failed, details are returned here)

### Examples

Input: /api/?v=1&method=disconnect\_preset&token=xxxxx&id=1&force=1

Output: <api\_response> <version>1</version> <timestamp>2012-12-12 12:12:12</timestamp> <success>1</success> </api\_response>

# **Black Box Tech Support: FREE! Live. 24/7.**

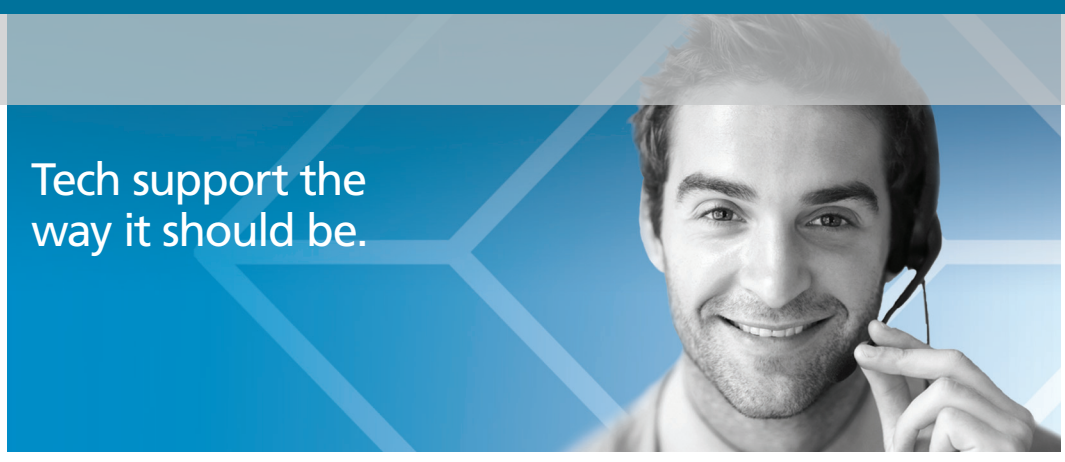

Great tech support is just 30 seconds away at 724-746-5500 or blackbox.com.

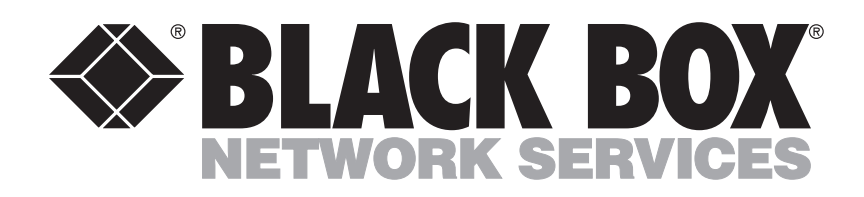

### About Black Box

Black Box provides an extensive range of networking and infrastructure products. You'll find everything from cabinets and racks and power and surge protection products to media converters and Ethernet switches all supported by free, live 24/7 Tech support available in 30 seconds or less.

© Copyright 2013. Black Box Corporation. All rights reserved. Black Box® and the Double Diamond logo are registered trademarks, and ServSwitch is a trademark, of BB Technologies, Inc. Any third-party trademarks appearing in this manual are acknowledged to be the property of their respective owners.

ACR1000A-CTL API, version 1

Free Manuals Download Website [http://myh66.com](http://myh66.com/) [http://usermanuals.us](http://usermanuals.us/) [http://www.somanuals.com](http://www.somanuals.com/) [http://www.4manuals.cc](http://www.4manuals.cc/) [http://www.manual-lib.com](http://www.manual-lib.com/) [http://www.404manual.com](http://www.404manual.com/) [http://www.luxmanual.com](http://www.luxmanual.com/) [http://aubethermostatmanual.com](http://aubethermostatmanual.com/) Golf course search by state [http://golfingnear.com](http://www.golfingnear.com/)

Email search by domain

[http://emailbydomain.com](http://emailbydomain.com/) Auto manuals search

[http://auto.somanuals.com](http://auto.somanuals.com/) TV manuals search

[http://tv.somanuals.com](http://tv.somanuals.com/)